## PORTACHIAVI CON TELECAMERA E DVR

Prezzo: 0.00 €

Tasse: 0.00 €

Prezzo totale (con tasse): 0.00 €

È in grado di registrare filmati audio-video in alta risoluzione (29 fps), tramite la microtelecamera nascosta, solamente premendo un pulsante. Le registrazioni in formato AVI vengono salvate direttamente sulla micro SD card inserita nell'apposito slot e possono essere trasferite ad un PC tramite collegamento USB. Batteria ricaricabile integrata.

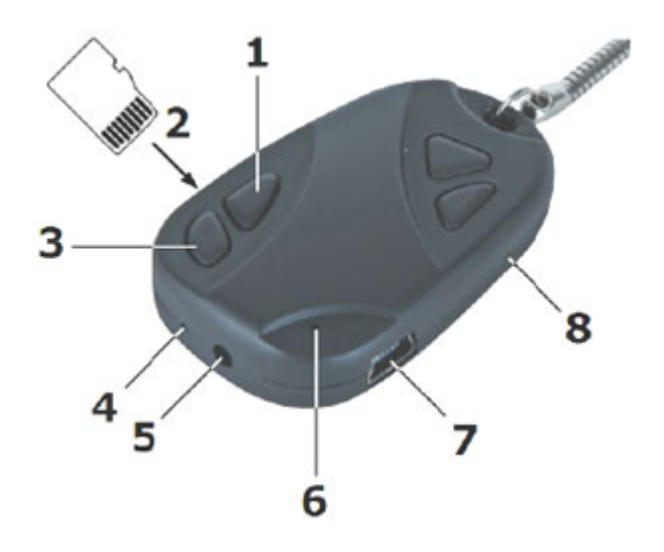

- 1. Pulsante ON/OFF
- 2. Slot micro SD card
- 3. Pulsante di controllo
- 4. Microfono
- 5. Telecamera
- 6. LED di stato
- 7. Porta mini USB
- 8. Pulsante di reset

## **SPECIFICHE TECNICHE**

- **Elemento sensibile:** sensore a colori CMOS
- **Risoluzione video:** 640 x 480 pixel
- **Angolo di ripresa:** 58°
- **Memoria supportata:** micro SD card max. 8 GB (non inclusa)
- **Formato di registrazione Video:**
	- AVI (audio e video)
	- risoluzione video: 640 x 480 pixel
	- frame rate (fps): 29
	- capacità di registrazione: ±40 MB/min
- **Formato registrazione immagine:**
	- JPEG
	- risoluzione: 1280 x 960 pixel
- **Alimentazione:** batteria interna agli ioni di litio (ricaricabile tramite porta USB)
- **Consumo:** max. 140 mA
- **Autonomia batteria:** 1,5 ore
- **Tempo di carica batteria:** 2 ore
- **Dimensioni:** 52 x 32 x 12 mm
- **Temperatura di funzionamento:** da 0°C a +40°C
- **Peso:** 20 g

## **VARIARE LA DATA E L'ORA**

- 1. Aprire il programma "Blocco Note" presente in Windows ("Programmi > Accessori")
- 2. Digitare nella prima riga del programma la data e ora nel seguente formato: YYYY.MM.DD hh:mm:ss
- 3. Ad esempio se è il 29/09/2010 ore 12.04.00 si dovrà scrivere 2010.09.29 12:04:00
- 4. Dal menu del software scegliere "File > Salva con Nome"
- 5. Alla voce "Salva come:" scegliere "Documento di testo (\*.txt)"
- 6. Come nome file scrivere "SetTime"
- 7. Premere il pulsante "Salva" per salvare il file creato (scegliendo ovviamente prima il percorso di destinazione desiderato)
- 8. Collegare il prodotto CAMCOLVC8 al PC mediante cavo USB
- 9. Appena la periferica è disponibile copiare il file creato all'interno della directory principale
- 10. Scollegare la periferica dal PC
- 11. Spegnere la periferica e riaccenderla dopo un paio di secondi
- 12. Effettuare una registrazione
- 13. Collegare la periferica al PC per verificare che la data sia variata